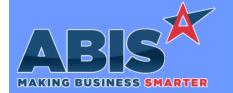

# Adjutant Desktop Release Notes Version 2212.2069

Program/Change ECR #

**Change Description** 

LUK #

### **Order Entry**

Sales Order Point of Sale 40697 The Number field 10 in the Terms of Payment (TERMS) rule can now be defined to allow the customer to enter the percentage that needs to be paid on the order for that term before it can be sent to production.

In addition, new setup option PAYCHKS2PNS will only apply the percentage to be paid to non-stock and producible material.

For instance if a term is set up to be paid 100% before S2P, and there is \$200 of stock inventory and \$500 of produced material, only \$500 will need to be paid up front for S2P. If the option is off, it would need to paid \$700 before allowing the order to be submitted to production.

Wiki Link: http://www.abiscorp.com/AdjWiki/rule-terms.ashx

Wiki Link 2: http://www.abiscorp.com/AdjWiki/rule-setup.ashx?HL=PAYCHKS2PNS

Setup Options\*\*: PAYCHKS2PNS Rules\*\*: TERMS

#### **Purchase Orders**

Purchase Orders 41057 A new setup option, PONOSOQTYUP, has been developed that will prevent any edits to the linked PO quantity from updating the linked SO quantity. Enabling this setup option will allow users to change the PO order quantity on a PO line linked to a Sales Order without processing any updates to the linked Sales Order quantity.

Wiki Link: http://www.abiscorp.com/AdjWiki/rule-setup.ashx?HL=PONOSOQTYUP

Setup Options\*\*: PONOSOQTYUP

### **Work Flow Routing**

Printed: 12/15/22 02:24 PM Page 1 of 3

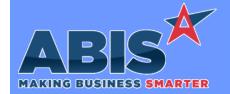

# Adjutant Desktop Release Notes Version 2212.2069

Program/Change ECR #

**Change Description** 

#### Work Flow Routing

Sales Order 40947 The purpose of this enhancement is to enable users to set up auto-emails to go out to customers x minutes/hours/days/weeks after an SO has been shipped and invoiced. This works whether the order was manually shipped or shipped through a Shipping Event.

To set up this auto-email, use the rule SSDELAY in the Rule Maintenance screen:

- -In the SOTYPE field, enter in the Code from the SOTYPE rule of the specific sales order type you want this auto-email to trigger for.
- -In the Offset field, enter the time offset from when the order is shipped/invoiced to when the email is sent out. This can be done using w (week), d (day), h (hour) or m (min). For example, 1d will offset the email delivery by 1 day. Putting a number with no unit will default to minutes.
- -In the Template Name field, put the name of the email template you want the users to receive. These templates can be managed in the Email Templates screen.

The email being sent out will go to the email address associated with the Sold To customer in the Sales Order. It will be sent from the email address of the Salesperson record in the SO as long as the SP has an email address that is within their company's domain. For example, an SP working at ABIS with a gmail address wouldn't have the email be "sent" from their account (instead it would come from notes@abiscorp.com). However, if the SP had an abiscorp.com address in their record (e.g., jr@abiscorp.com) that email address would be placed in the FROM line of the email sent out. It is also recommended that the SP have a User in Adjutant attribute assigned to their record, so that the signature line fields (e.g., USERINFO.fullname, USERINFO.company) can be used. You can also overwrite what email address shows up in the FROM line using the FromAddress field in the email template.

Note that the event itself can be viewed in the eventlist table after the SO is shipped and invoiced.

Wiki Link: http://www.abiscorp.com/AdjWiki/RULE-SSDELAY.ashx?NoRedirect=1

Rules\*\*:

**SSDELAY** 

Printed: 12/15/22 02:24 PM Page 2 of 3

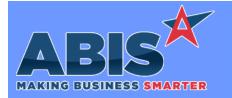

# Adjutant Desktop Release Notes Version 2212.2069

Program/Change ECR #

**Change Description** 

#### \*\* Additional information for the Setup Options, Rules, and Programs areas

**Setup Options:** 

Setup Options are system-wide controls that must be enabled/disabled in CID Maintenance. Some Setup Options will not display until the related application has been accessed. Contact your consultant for assistance with enablling/disabling Setup Options.

Rules:

Rules are added or updated in the Rule Maintenance screen. If you are not familiar with adding or updating Rule Maintenance headers or details, contact your consultant for assistance.

Programs:

Programs are system-level routines that must be updated manually by ABIS personnel. You must contact your consultant to coordinate updating the associated Program before taking advantage of the enhancement.

Program updates may require system downtime, or may be required to occur outside of business hours.

Total Number of Changes: 3